# User Window for Displaying Data from the Log Database

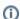

This chapter describes a window with a new user interface for monitoring functional from version D2000 12.2. If required, the D2000 HI can be started with the original alarm user interface via the command line /OLDUI parameter

- Initial Window Display
- Filter Panel
- Table
- · Panel with Detail of the Monitored Event

The **Monitoring** window is used to display information from the log database. It consists of three parts - on the left side there is a hiding panel for filtering monitored system events displayed in a table that forms the central part of the window. In the right part of the window, after double-clicking on the table row, a panel with detailed information about the selected monitored event will be displayed. The filter configuration, as well as the table settings, are automatically saved in the computer's registers when the window for the given user is closed. Therefore, when reopened, this window will open in the state in which it was closed by the user.

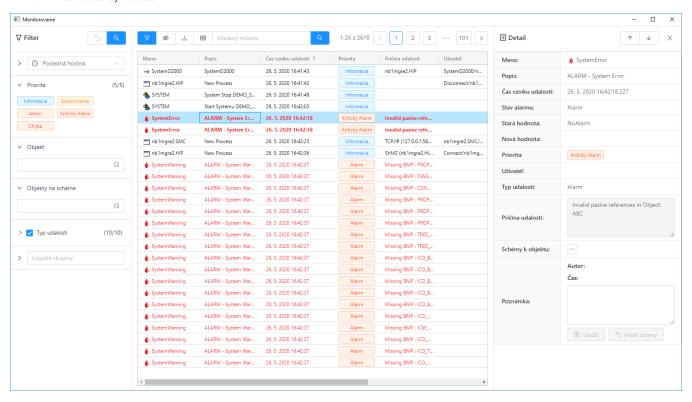

## **Initial Window Display**

After opening the monitoring window, the data in the table will not be displayed automatically, but it is necessary to press any button with a magnifying glass icon to display the data. The reason for this exception is that reading data from the log database may take longer (log database may be safe, for example), which could unnecessarily slow down the user if the record filter is not set according to his ideals.

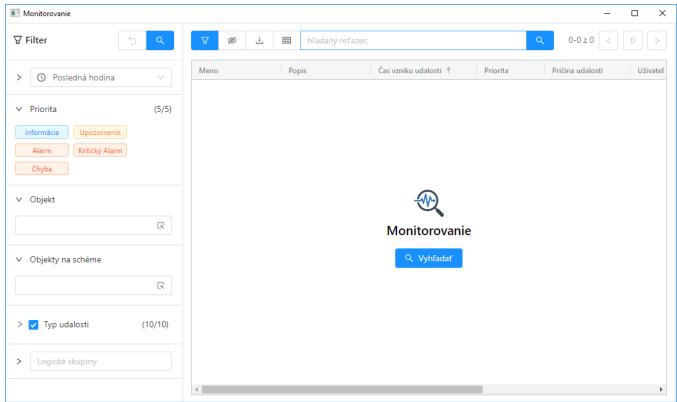

Initial display of the monitoring window

### Filter Panel

The filter panel on the left side of the screen is used to define the requirements for displaying information from the log database. There are two buttons in the panel header. The first returns the set attributes of the filter to the original state that was when the window was opened. The second button calls up the search for records according to the current filter and their display in the table. The orange colour of this button means that the filter has been modified and it is necessary to press the button to display the results in the table. Therefore, filter changes are not automatically reflected in the table, as is the case with other windows, but it is necessary to always press this button after changing the filter (either here in the header of the filter panel or above the table).

At the top of the panel below the header, there is a **time interval selector** that allows you to define the time depth for displaying data from the log

- Last hour monitoring data for the last hour,
- Last 8 hours monitoring data for the last 8 hours,
- Last 12 hours monitoring data for the last 12 hours,
- Last 24 hours monitoring data for the last day,
- Custom interval user-defined time interval for displaying monitoring data.

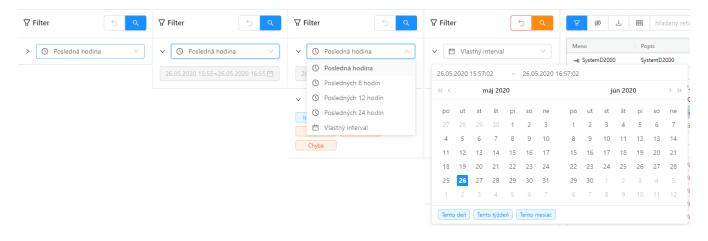

In front of the interval selector, there is a drop-down button to display a text box with a detailed time interval.

After selecting the "Custom interval" option, it is possible to click in this field and enter the interval that the user needs.

The time selector is followed by a clickable list of priorities for monitored events, which are to be to be filtered.

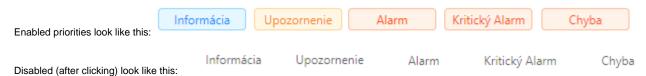

The object selector allows you to filter monitoring events either for only one selected object or to enter a filter mask in it.

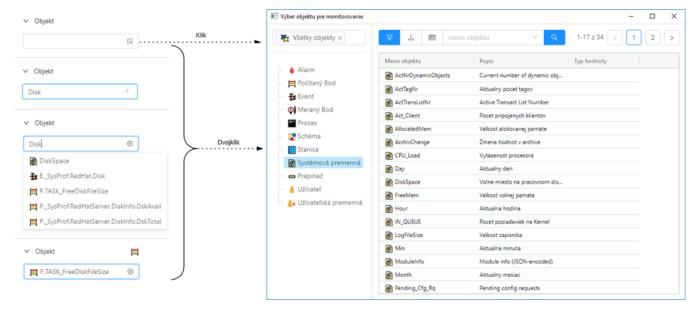

When writing in the selection box, objects that contain the entered text are automatically suggested (in the image on the right).

If the user needs to search for an object, it is possible to open a separate selection window with a table by clicking on the icon on the right side of the selection box or by double-clicking.

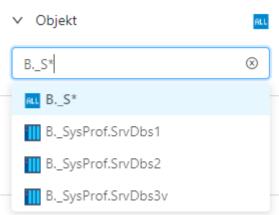

It is possible to write a search mask in the selection box

The mask allows you to include in the list of events only those objects whose names have certain common features. The special characters listed in the following table can be used in the mask.

| Character     | The Meaning of the character                                                                              |
|---------------|----------------------------------------------------------------------------------------------------|
| *             | Replaces any number of characters.                                                                        |
| ?             | Replaces one character.                                                                                   |
| [characters]  | Allows you to specify several characters (without a delimiter) that may appear in a specific position.    |
| [^characters] | Allows you to specify several characters (without a delimiter) that cannot appear in a specific position. |

If the first character in the mask is an exclamation mark (!), the mask will be evaluated as a Perl compatible regular expression. For example, the expression H..CESA\* AND (\*.TEPL.\* OR \*.TEPL\_\* OR \*\_TEPL\_\*) can be written as !^H\.\.CESA.\*((\.TEPL\.)|(\.TEPL\_)|(\_TEPL\_)). In monitoring, it is not possible to filter records using a mask with AND and OR operators. However, transcribing into a regular expression can be achieved under certain circumstances.

The scheme selector allows you to filter monitoring events only for objects located on the scheme. The selector works analogously to the object selector, but in this case, it only offers schemes for selection (a filter mask cannot be entered here).

The **event type tree** allows you to filter records by event type. The following *groups of events* are available:

|                          | I am a company of the company of the |
|--------------------------|----------------------------------------------------------------------------------------------------|
| Alarm                    | All changes of alarm states - origin, vanishing, acknowledgement, etc.                                                                                                    |
| System                   | Start and stop the system.                                                                                                    |
| Process                  | All process state changes - start, stop and crash.                                                                                                    |
| Communication            | Communication errors.                                                                                                    |
| Operator intervention    | Operator interventions in the D2000 HI process.                                                                                                    |
| Event                    | Event entries.                                                                                                    |
| Login / Logout           | Login and logout of the operator in individual processes of the system.                                                                                                    |
| Data export              | Export of data from monitored tables.                                                                                                    |
| Spontaneous value change | Spontaneous change of the value of the object type switch, disconnector without operator intervention (circuit breaker tripping).                                                                                                    |
| Time recorder            | Special data from communication.                                                                                                    |

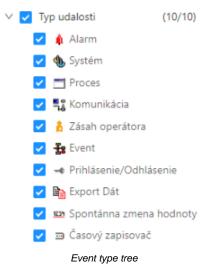

The last part of the filter panel offers **event filtering of those objects that are included in the selected logical groups**. After clicking in the text box, a popup will appear with a tree of all logical groups. Checking the checkbox on the left for each logical group selects it in the filtered list. The displayed tree is automatically filtered according to the text written in the text field - this way it is easy to search the tree.

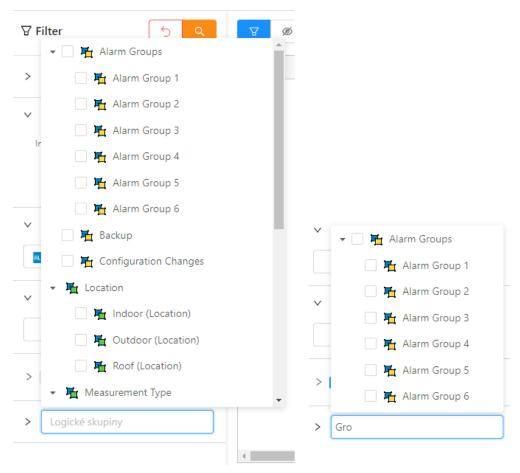

The selector with a tree of logical groups and search in this tree.

With the right button on any logical group, it is possible to call up a context menu with the option to collapse or expand the tree to a certain level. Initially, the tree is always fully expanded, but after selecting a specific option to collapse or expand, the last setting is recorded in the window configuration - that is, when the window is opened again, the tree will be expanded according to the last setting from this menu.

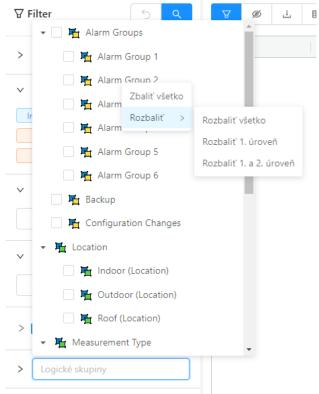

Context menu of the logical group tree

### Table

The table shows the monitoring records, in the way that all records are loaded into the table at the beginning. The internal limit is currently about 10 thousand records, if more data was recorded in the selected time interval, the user is informed by a popup with a warning that not all records for the given filter conditions have been read - i.e. only part of the records are displayed. In this case, it is necessary to define more detailed filter conditions in the filter panel to reduce the number of records. The quick search box above the table only searches for records that have already been loaded.

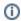

Všeobecné funkcionality tabuky sú popísané v samostatnej kapitole

The general functionalities of the table are described in a separate General table control in the new user interface chapter.

The table contains the following columns:

| Column                                                                 | Column contents                                                                                                    |
|------------------------------------------------------------------------|----------------------------------------------------------------------------------------------------|
| Name                                                                   | The name of the D2000 system object to which the event relates + a graphic symbol representing the group of monitored events.                                                                                 |
| Description                                                            | Description of the event.                                                                                                    |
| Alarm status (the column is initially hidden in the monitoring window) | Object alarm status after an event (only if the event is of the alarm type)                                                                                                    |
| Event formation time                                                   | Formation date and time of the event. If the <b>msec</b> option is checked, the column displays time data to the nearest millisecond.                                                                         |
| Priority                                                               | Priority indicates the severity of the event. The following five priority levels are implemented in the system (in order from smallest to largest):  • Information • Warning • Alarm • Critical alarm • Error |

| The cause of the event In the cause of the monitored event. In the cause of an event of type "LOG" New value "Logon" - i.e. the user's login contains:  * the name of the process through which the user logged in - mandatory information, - i.e. that of the process through which the user logged in - mandatory information, - the client's IP address if the connection was made through Windows Terminal Services (Remote Desktop) or Citrix MetaFrame.  For example: NB1.CNF1 480.R][ 917]WTS:172.16.1.134 The user logged in to the NB1.CNF process using Remote Desktop from a workstation with IP=172.16.1.134. An HW key with a unique identifier = 480 was present on the workstation. An HW key with a unique identifier = 917 was present on the visit and the server where the process was physically running.  **Connect - the process has been connected to the D2000 Server process.**  **Connect - the process has been disconnected from the D2000 Server process.**  **Disconnect - the process has been disconnected from the D2000 Server process.**  **Disconnect - the process has been disconnected from the D2000 Server process.**  **Disconnect - the process has been disconnected from the D2000 Server process.**  **Disconnect - the process has been disconnected from the D2000 Server process.**  **Disconnect - the process has been disconnected from the D2000 Server process.**  **Disconnect - the process has been disconnected from the D2000 Server process.**  **Disconnect - the process has been disconnected from the D2000 Server process.**  **Disconnect - the process has been disconnected from the D2000 Server process.**  **Disconnect - the process has been disconnected from the D2000 Server process.**  **Disconnect - the process has been disconnected from the D2000 Server process.**  **Disconnect - the process has been disconnected from the D2000 Server process.**  **Disconnect - the process has been connected to the D2000 Server process.**  **Disconnect - the process has been connected from the D2000 Server process.**  **Disconnect - the pr |                           |                                                                                                    |
|----------------------------------------------------------------------------------------------------|---------------------------|----------------------------------------------------------------------------------------------------|
| the name of the process through which the user logged in - mandatory information,     a list of the hardware keys present in case the hardware keys are recognized,     the client's IP address if the connection was made through Windows Terminal Services (Remote Desktop) or Citrix MetaFrame.  For example:     NB1.CNF [480,R][917]WTS:172.16.1.134     The user logged in to the NB1.CNF process using Remote Desktop from a workstation with IP=172.16.1.134. An HW key with a unique identifier = 480 was present on the workstation. An HW key with a unique identifier = 917 was present on the server where the process was physically running.  User  The name of the operator logged in at the time of the event (for processes, "Connect" or "Disconnect" is listed in this column).  **Connect - the process has been connected to the D2000 Server process  **Disconnect - the process has been disconnected from the D2000 Server process  **Disconnect - the process has been disconnected from the D2000 Server process  **Disconnect - the process has been disconnected from the D2000 Server process  **Disconnect - the process has been disconnected from the D2000 Server process  **Disconnect - the process has been disconnected from the D2000 Server process  **Disconnect - the process has been disconnected from the D2000 Server process  **Disconnect - the process has been disconnected from the D2000 Server process  **Disconnect - the process has been connected from the D2000 Server process  **Disconnect - the process has been connected from the D2000 Server process  **Disconnect - the process has been connected from the D2000 Server process  **Disconnect - the process has been connected from the D2000 Server process  **Disconnect - the process has been connected from the D2000 Server process  **Disconnect - the process has been connected from the D2000 Server process  **Disconnect - the process has been connected from the D2000 Server process  **Disconnect - the process has been connected from the D2000 Server process  **Disconnect - the p      | The cause of the event    | The cause of the monitored event.                                                                                                    |
| * a list of the hardware keys present in case the hardware keys are recognized,     * the clients IP address if the connection was made through Windows Terminal Services (Remote Desktop) or Citrix MetaFrame.  For example: NB1.CNF [400.R] 917[WTS:172.16.1.134 The user logged in to the NB1.CNF process using Remote Desktop from a workstation with IP=172.16.1.134. An HW key with a unique identifier = 480 was present on the workstation. An HW key with a unique identifier = 917 was present on the server where the process was physically running.  User  The name of the operator logged in at the time of the event (for processes, "Connect" or "Disconnect" is listed in this column).  **Connect - the process has been connected to the D2000 Server process  **Disconnect - the process has been connected from the D2000 Server process  **Disconnect - the process has been disconnected from the D2000 Server process  **Disconnect - the process has been disconnected from the D2000 Server process  **Disconnect - the process has been disconnected from the D2000 Server process  **Disconnect - the process has been disconnected from the D2000 Server process  **Disconnect - the process has been disconnected from the D2000 Server process  **Disconnect - the process has been disconnected from the D2000 Server process  **Disconnect - the process has been disconnected from the D2000 Server process  **Disconnect - the process has been disconnected from the D2000 Server process  **Disconnect - the process has been disconnected from the D2000 Server process  **Disconnect - the process has been disconnected from the D2000 Server process  **Disconnect - the process has been disconnected from the D2000 Server process  **Disconnect - the process has been disconnected from the D2000 Server process  **Disconnect - the process has been disconnected from the D2000 Server process  **Disconnect - the process has been disconnected from the D2000 Server process  **Disconnect - the process has been d2000 Server process  **Disconnect - the process has b      |                           | In the case of an event of type *LOG* New value *Logon* - i.e. the user's login contains:                                                                                                    |
| NB1.CNF[ 480.R] 917]WTS:172.16.1.134 The user logged in to the NB1.CNF process using Remote Desktop from a workstation with IP=172.16.1.134. An HW key with a unique identifier = 480 was present on the workstation. An HW key with a unique identifier = 917 was present on the server where the process was physically running.  User  The name of the operator logged in at the time of the event (for processes, "Connect" or "Disconnect" is listed in this column).  • Connect - the process has been connected to the D2000 Server process  • Disconnect - the process has been disconnected from the D2000 Server process  • Disconnect - the process has been disconnected from the D2000 Server pro |                           | <ul> <li>a list of the hardware keys present in case the hardware keys are recognized,</li> <li>the client's IP address if the connection was made through Windows Terminal Services (Remote Desktop) or Citrix</li> </ul>                                                      |
| column).  • Connect - the process has been connected to the D2000 Server process • Disconnect - the process has been disconnected from the D2000 Server process  Old value  The value of the object after the event.  New value  Type of monitored event:  • ALR - Alarms • SYS - System • PRC - Processes • KOM - Communication • OPR - Operator interventions • EVT - Events • LOG - Login / Logout • DEX - Data export • CHV - Spontaneous value change • TIM - Time recorder  Object Id (hidden column)  Note (hidden column)  The text of the note entered by the user for the event  Author's notes (hidden column)  Author of the last modification of the note  Columns of attribute logical groups marked as attributes automatically become columns of this table as well. The names of logical groups that are descendants of this attribute logical groups (child in the tree) are displayed in the rows of individual monitored records                                                                                                    |                           | NB1.CNF[ 480,R][ 917]WTS:172.16.1.134  The user logged in to the NB1.CNF process using Remote Desktop from a workstation with IP=172.16.1.134. An HW key with a unique identifier = 480 was present on the workstation. An HW key with a unique identifier = 917 was present on |
| Disconnect - the process has been disconnected from the D2000 Server process  The value of the object before the event.  The value of the object after the event.  Type of monitored event:  ALR - Alarms Sys - System PRC - Processes KOM - Communication OPR - Operator interventions EVENT - EVENTS LOG - Login / Logout DEX - Data export CHY - Spontaneous value change TIM - Time recorder  Diplect Id (hidden column)  HOBJ identifier of the event object  Note (hidden column)  The text of the note entered by the user for the event  Note ime (hidden column)  Timestamp of the last modification of the note  Columns of attribute Logical groups marked as attributes automatically become columns of this table as well. The names of logical groups that large descendants of this attribute logical groups (child in the tree) are displayed in the rows of individual monitored records                                                                                                    | User                      |                                                                                                    |
| Old value The value of the object before the event.  New value The value of the object after the event.  Type of monitored event:                                                                                                    |                           |                                                                                                    |
| New value  The value of the object after the event.  Event type  Type of monitored event:  ALR - Alarms SyS - System PRC - Processes KOM - Communication OPR - Operator interventions EVT - Events LOG - Login / Logout DEX - Data export CHV - Spontaneous value change TIM - Time recorder  Note (hidden column)  The text of the note entered by the user for the event  Note time (hidden column)  Author's notes (hidden Columns of attribute logical groups marked as attributes automatically become columns of this table as well. The names of logical groups that largical groups (child in the tree) are displayed in the rows of individual monitored records                                                                                                    |                           | - Disconnect - the process has been disconnected from the D2000 Server process                                                                                                    |
| Event type  Type of monitored event:  ALR - Alarms SYS - System PRC - Processes KOM - Communication OPR - Operator interventions EVT - Events LOG - Login / Logout DEX - Data export CHY - Spontaneous value change TIM - Time recorder  Object Id (hidden column) HOBJ identifier of the event object  Note (hidden column) The text of the note entered by the user for the event  Note time (hidden column) Timestamp of the last modification of the note Columns of attribute logical groups marked as attributes automatically become columns of this table as well. The names of logical groups that are descendants of this attribute logical group (child in the tree) are displayed in the rows of individual monitored records                                                                                                    | Old value                 | The value of the object before the event.                                                                                                    |
| • ALR - Alarms • SYS - System • PRC - Processes • KoM - Communication • OPR - Operator interventions • EVT - Events • LOG - Login / Logout • DEX - Data export • CHV - Spontaneous value change • TIM - Time recorder  Object Id (hidden column)  HOBJ identifier of the event object  Note (hidden column)  The text of the note entered by the user for the event  Note time (hidden column)  Timestamp of the last modification of the note  Author's notes (hidden column)  Author of the last modification of the note  Columns of attribute logical groups marked as attributes automatically become columns of this table as well. The names of logical groups that are descendants of this attribute logical group (child in the tree) are displayed in the rows of individual monitored records                                                                                                    | New value                 | The value of the object after the event.                                                                                                    |
| SYS - System     PRC - Processes     KOM - Communication     OPR - Operator interventions     EVT - Events     LOG - Login / Logout     DEX - Data export     CHV - Spontaneous value change     TIM - Time recorder  Object Id (hidden column)  HOBJ identifier of the event object  Note (hidden column)  The text of the note entered by the user for the event  Note time (hidden column)  Timestamp of the last modification of the note  Author's notes (hidden column)  Columns of attribute logical groups marked as attributes automatically become columns of this table as well. The names of logical groups that are descendants of this attribute logical group (child in the tree) are displayed in the rows of individual monitored records                                                                                                    | Event type                | Type of monitored event:                                                                                                    |
| Note (hidden column)  The text of the note entered by the user for the event  Timestamp of the last modification of the note  Author's notes (hidden column)  Author of the last modification of the note  Columns of attribute logical groups marked as attributes automatically become columns of this table as well. The names of logical groups that are descendants of this attribute logical group (child in the tree) are displayed in the rows of individual monitored records                                                                                                    |                           | <ul> <li>SYS - System</li> <li>PRC - Processes</li> <li>KOM - Communication</li> <li>OPR - Operator interventions</li> <li>EVT - Events</li> <li>LOG - Login / Logout</li> <li>DEX - Data export</li> <li>CHV - Spontaneous value change</li> </ul>                             |
| Note time (hidden column)  Timestamp of the last modification of the note  Author's notes (hidden column)  Author of the last modification of the note  Columns of attribute logical groups marked as attributes automatically become columns of this table as well. The names of logical groups that are descendants of this attribute logical group (child in the tree) are displayed in the rows of individual monitored records                                                                                                    | Object Id (hidden column) | HOBJ identifier of the event object                                                                                                    |
| Author's notes (hidden column)  Author of the last modification of the note  Columns of attribute logical groups marked as attributes automatically become columns of this table as well. The names of logical groups that are descendants of this attribute logical group (child in the tree) are displayed in the rows of individual monitored records                                                                                                    | Note (hidden column)      | The text of the note entered by the user for the event                                                                                                    |
| Columns of attribute logical groups (hidden Logical groups marked as attributes automatically become columns of this table as well. The names of logical groups that are descendants of this attribute logical group (child in the tree) are displayed in the rows of individual monitored records                                                                                                    | Note time (hidden column) | Timestamp of the last modification of the note                                                                                                    |
| logical groups (hidden are descendants of this attribute logical group (child in the tree) are displayed in the rows of individual monitored records                                                                                                    | ,                         | Author of the last modification of the note                                                                                                    |
|                                                                                                    | logical groups (hidden    | are descendants of this attribute logical group (child in the tree) are displayed in the rows of individual monitored records                                                                                                    |

In the list, you can arrange the data by any column, but by default, it is the **Event Formation Time** column. New values are added for ascending order to the incomplete last page and for descending to the first page of the list

#### Panel with Detail of the Monitored Event

Double-clicking on any row in the table (list) will open a panel with the event detail. This panel clearly displays all the information from the table about this row. The display is useful for long information in individual columns. The arrows in the header of the panel allow you to move through the rows in the table. The panel always displays information about the currently selected record.

In addition to the displayed information, a list of schemes on which the object (its value) is displayed can be displayed in this detail of the monitored event.

This list of diagrams (see the item Schemes for the object in the picture below) is not loaded immediately, but first, a button will appear in its place which must be clicked on. The list of schemes is in the form of clickable lines (in case the scheme has the description turned off, it will be displayed and not the name of the scheme). Clicking on a specific scheme will open it in HI.

In addition to the list of schemes, the user is able to enter a note on the monitored event (note item in the image below), which can describe the details of the event in more detail. The username, as well as the time of the last modification, is saved in the database with the text field of the note after pressing the Save button at the end of the panel.

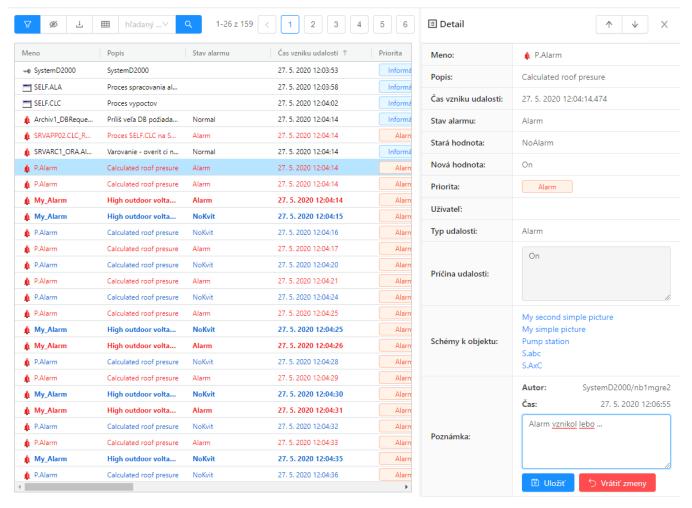

Panel with detail of the monitored event